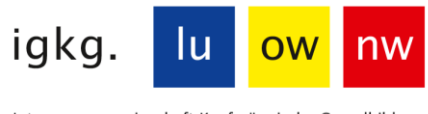

Interessengemeinschaft Kaufmännische Grundbildung Luzern, Ob- und Nidwalden

## **Mündliches Qualifikationsverfahren 2024 Prüfungsunterlagen bis 11. März 2024 (23.59 Uhr) hochladen**

- Erstellen Sie auf Ihrem PC einen Ordner mit dem Namen **«Prüfungsunterlagen Nachname\_Vorname».**
- Speichern Sie darin Ihr ausgefülltes und unterschriebenes **Ausbildungs- und Leistungsprofil ALP als PDF.**
- Speichern Sie allfällige Beilagen zum ALP mit aussagekräftigen kurzen Dateinamen (z.B. Organigramm, Produkteflyer etc).
- Erstellen Sie nun aus dem ganzen Ordner «Prüfungsunterlagen Nachname\_Vorname» eine **Zip-Datei**. Klicken Sie dazu mit der rechten Maustaste auf den Ordner  $\rightarrow$  senden an  $\rightarrow$  «Zip komprimierter Ordner».

## **Unterlagen hochladen**

Nach der Einteilung der mündlichen Prüfungen (ca. Mitte Februar) werden wir Sie per Mail benachrichtigen, dass nun der «Drag & Drop-Bereich» sichtbar ist.

- Ziehen Sie den vorbereiteten **Zip-Ordner «Prüfungsunterlagen Nachname\_Vorname»** bis spätestens 11. März 2024 (23.59 Uhr) in den «Drag & Drop-Bereich».
- Abspeichern nicht vergessen. Wichtig: Nach dem Hochladen kann die Datei nicht mehr bearbeitet oder gelöscht werden.
- Wenn das Ausbildungs- und Leistungsprofil verspätet und/oder unvollständig hochgeladen wird, stellt die Geschäftsstelle eine Administrationsgebühr von CHF 100.00 in Rechnung.

## **Ansicht auf www.educola.ch beim Hochladen**

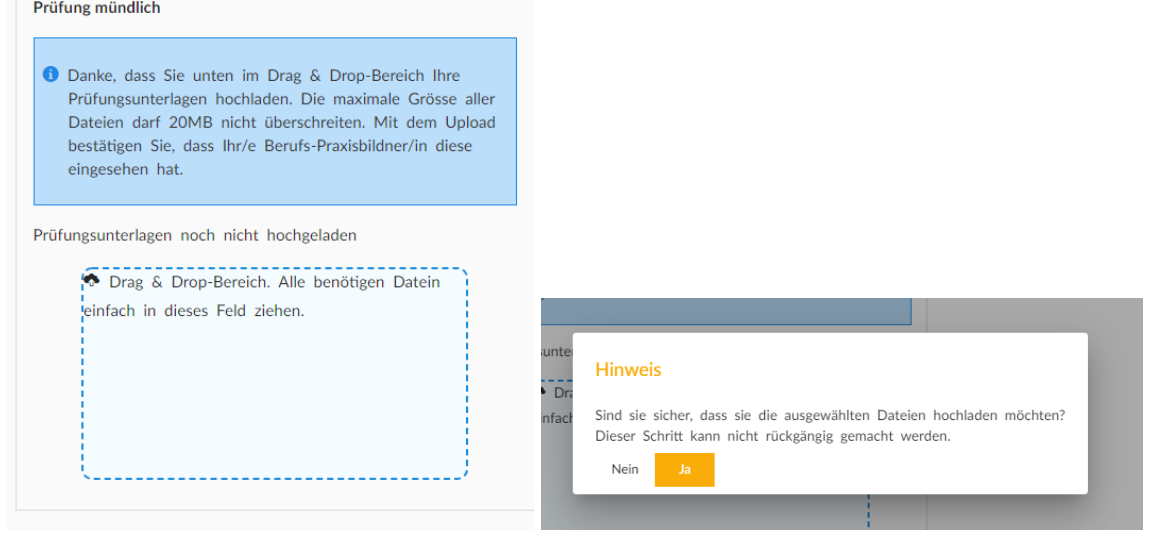

## Ansicht nach dem Hochladen auf Educola

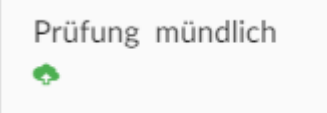

Icon Upload grün = Prüfungsunterlagen hochgeladen